**D'une capacité de 80 à 180 places, les t é l é - a m p h i t h é â t r e s répartis sur tout le territoire sont dédiés au télé-enseignement.** 

**Il sont aménagés pour permettre de faire cours de la manière la plus naturelle possible en plusieurs sites simultanément.**

**Ils disposent :**

- **• D'une dalle tactile qui permet de contrôler le son et de partager le contenu**
- **• D'une tablette interactive pour annoter les documents projetés**

#### **Avant la session**

- **• Prévoir un début de session au moins 15 minutes avant** le début de la conférence
- **• Vérifier la réservation sur l'écran** de téléinformation à l'entrée de la salle
- **• Prévenir les participants** que cette session est enregistrée, si l'option a été cochée lors de la réservation
- Indiquer aux personnes malentendantes de **positionner leur appareil sur T**

# **TÉLÉ-AMPHITHÉÂTRE**

*Guide de prise en main rapide*

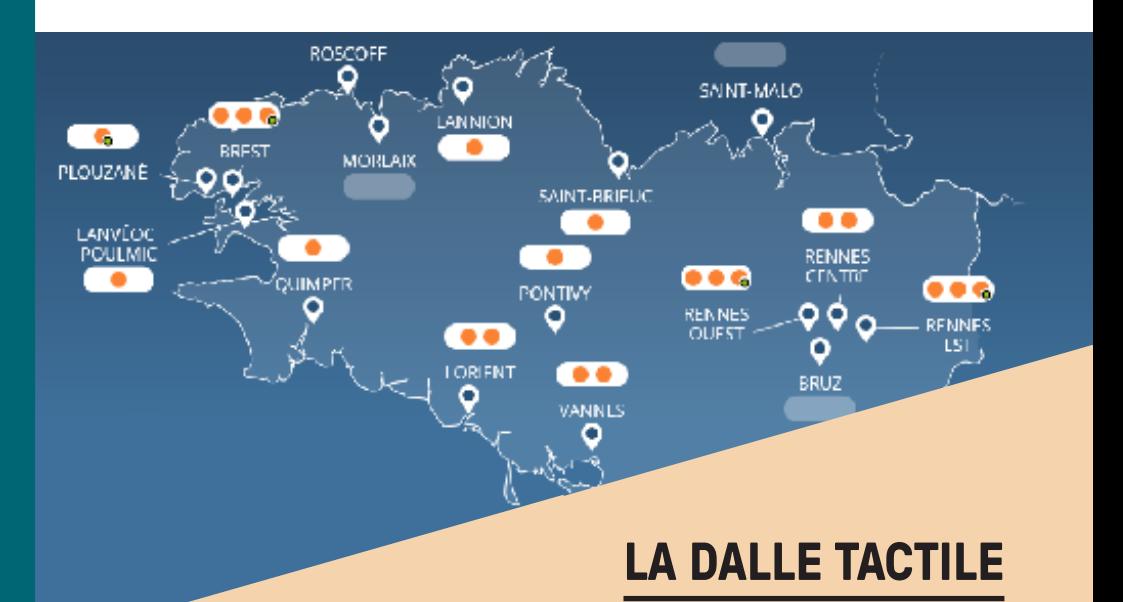

La dalle tactile est encastrée sur le dessus du pupitre professoral. Elle permet de contrôler le son (couper les micros de la salle, agir sur le volume), de partager le contenu et de clore une session avant l'heure prévue.

### *Utilisation en visioconférence (sites distants)*

En mode visioconférence, la connexion avec les salles du C@mpus numérique de Bretagne se fait automatiquement.

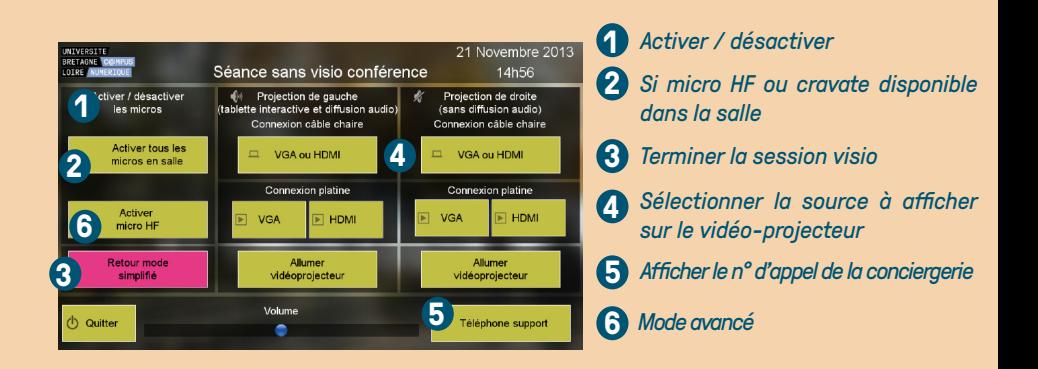

## *Utilisation sans visioconférence (usage local)*

Le télé-amphithéâtre peut être utilisé en mode local. *Projection droite /gauche : vue de la salle.*

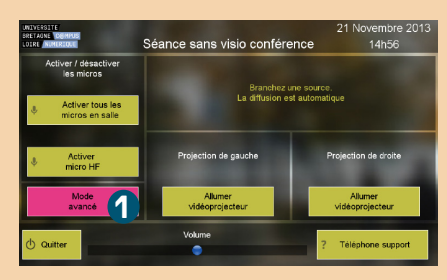

**1** *Sélectionner le mode avancé pour diffuser deux sources en simultané (la deuxième source étant située en régie ou sous la chaire suivant la configuration de la salle)*

*Attention :*

*Après avoir éteint le vidéoprojecteur, 90 secondes d'attente seront nécessaires avant de le rallumer.*

#### *Partage de contenu*

Les deux écrans positionnés sur la chaire permettent d'avoir un retour de ce qui est diffusé à l'assistance.

**En mode visio**, les vidéo-projecteurs s'allument automatiquement. Il faut ensuite connecter l'ordinateur au câble HDMI (ou au VGA + jack) de la chaire et appuyer sur *Partager le contenu* sur la dalle tactile pour le diffuser à l'écran et aux sites distants.

**En mode local,** pour allumer les vidéo-projecteurs, il est nécessaire de déverrouiller la dalle. Il faut ensuite connecter l'ordinateur au câble HDMI (ou au VGA + jack) de la chaire. La diffusion sur les écrans est automatique. En utilisant le mode avancé, il est possible de diffuser une seconde source sur l'un des deux écrans. Celle-ci doit être branchée sur l'une des entrées de la platine.

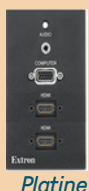

## **GERER LE SON DANS LA SALLE**

Depuis la dalle tactile, le présentateur peut fermer tous les micros de la salle et activer un micro HF ou cravate, si la salle en est pourvue. Dans ce cas, la caméra filmera alors un plan large de la chaire. Dans la salle, 3 micros maximum peuvent être rendus actifs en simultané.

#### *Micro présentateur*

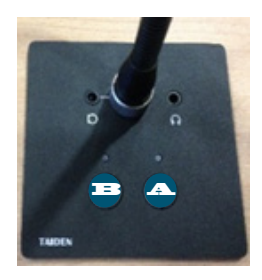

**Bouton A :** ouverture / fermeture du micro. La bague du micro s'allume en rouge si le micro présentateur est allumé. Il faut appuyer à nouveau sur le bouton pour l'éteindre.

**Bouton B :** un seul micro de la chaire dispose de ce bouton. Il permet de fermer tous les micros de la salle, excepté le micro présentateur.

#### *Micro participant*

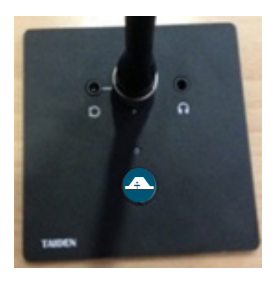

**Bouton A :** si un participant appuie sur ce bouton, son micro devient actif et la caméra zoome automatiquement sur la zone où il se trouve. Sur les sites distants, on verra uniquement pour cette salle l'image de cette zone.

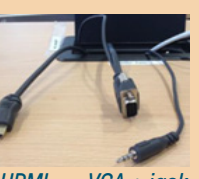

*HDMI VGA + jack*

# **TABLETTE INTERACTIVE**

La tablette interactive permet d'afficher son contenu pour annoter, pointer et faire défiler sa présentation. Le contenu ainsi annoté est diffusé par le vidéoprojecteur en local et visible sur les sites distants.

## *Interagir avec le contenu*

Il faut connecter le câble USB (un seul sur la chaire) à l'ordinateur pour annoter, entourer, surligner les contenus projetés avec le stylet de la tablette interactive (cf. Guide outil de travail collaboratif).

La tablette interactive et le stylet prennent alors la fonction du clavier graphique de l'ordinateur.

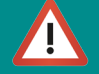

Le stylet est à manipuler avec précaution (outil fragile et indispensable au bon fonctionnement de la tablette).

# **CONTACTER LE SUPPORT TECHNIQUE**

La conciergerie permet de disposer d'une assistance et de signaler un incident en vue de sa résolution.

Conciergerie joignable de 08H00 à 19H00 en semaine au **01 85 16 92 30**